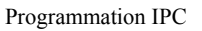

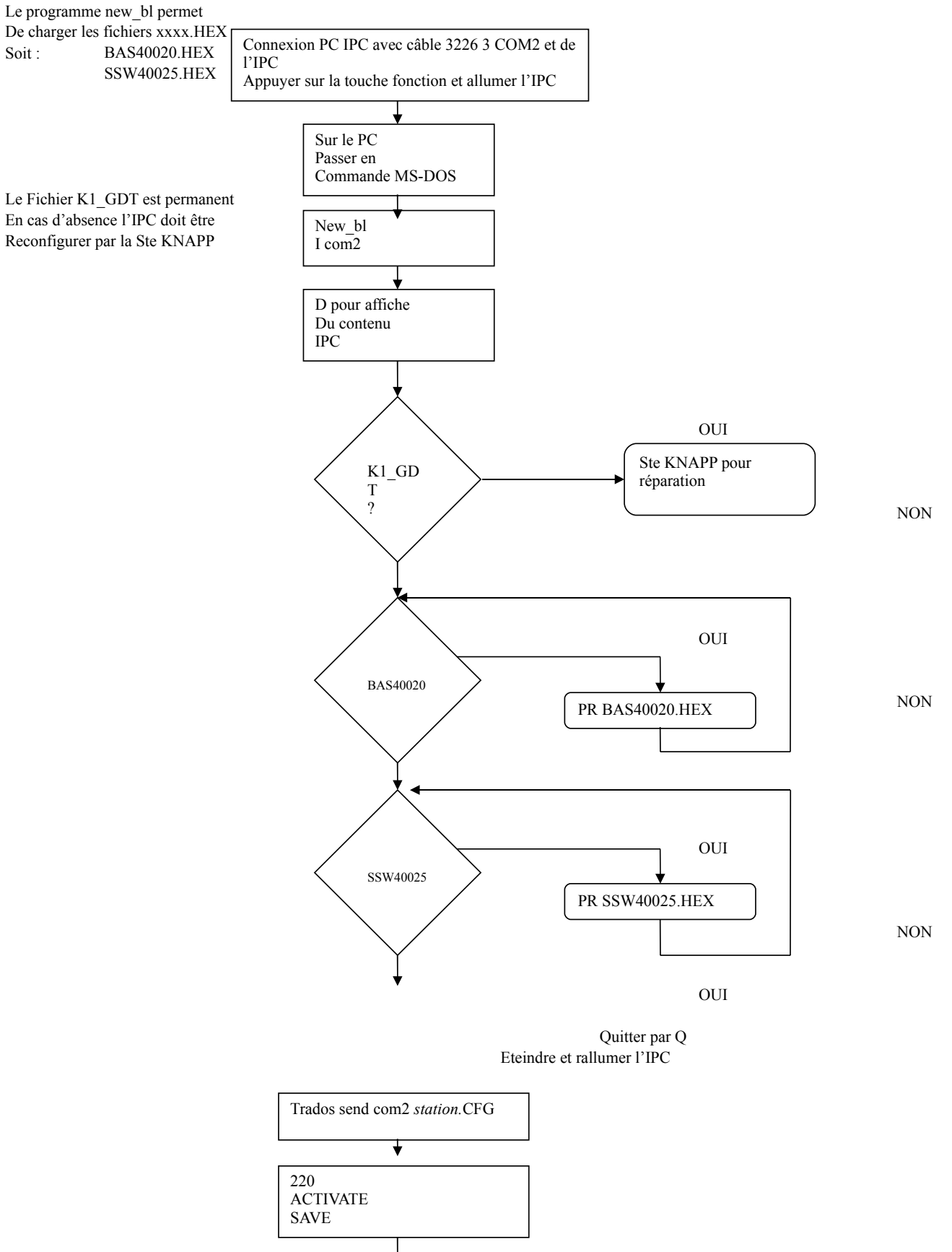

Débrancher le câble 3226 3 du port A et éteindre l'IPC

A la remise sous tension les deux leds vertes de l'IPC doivent clignoter régulièrement environ 1 par seconde

Puis faire un CLEAR CONFIG

**alimentent en 24 volts les IOC et commandent les différents moteurs et vérins. Les IPC permettent de gérer les entrées cellules, scanner, arcnet, générateurs d'impulsions,** 

( environ une par seconde ) placées en façade à gauche sous l'écran LCD. Le bon fonctionnement est signalé par le **clignotement relativement lent des leds vertes**

Si elles **clignotent** plus rapidement cela serait du à **un problème de software. Pas de clignotement** et d'illumination alors l'alimentation est **hors service.**

et si on utilise la sortie alimentation 24 V pour un autre appareil ( ex IOC ) on pourra constater des dysfonctionnement aléatoire. Absence ou faible illumination d'une ou des leds rouge à droite sous l'interrupteur, défaut d'alimentation en 24 volts. Dans ce cas l'IPC peut sembler fonctionner correctement, par contre l'accès au menu de celui ci est impossible

## **CONFIGURATION D'UN IPC**

A l'aide d'un ordinateur et des programmes NEW\_BL , TRADOS et 220, il est possible de configurer un IPC. Se munir d'un câble n° 3226 3.00 et d'effectuer la liaison entre un port série du PC et le port série « A » de l'IPC. **( ne brancher la prise ARCNET que si l'adresse de l'IPC est entrée en mémoire ) ex : Data Arc ID 073 (49h) hexa**

Nous avons sur disque dur les programmes les fichiers software et les fichiers configuration. Soit pour les fichiers software

> BAS40020 HCOMMUN TOUTES STATIONS SSW40025.ISTATION MAGASIN

Pour les fichiers configuration spécifique a l'agence

M1M4.CFG M5M8.CFG EK\_V1.CFG

Chargement du software de base :

Il faut tout d'abord **éteindre l'IPC**

Puis appuyer sur la touche **« Funct »** et allumer simultanément. Attendre **3 à 4 secondes** tout en tenant la touche enfoncer. Sous commande MS DOS nous avons sur disque dur les programmes **new\_bl , trados , 220** et les fichiers software plus les fichiers configuration accessible par raccourci « MS-DOS CONFIG IPC »

Taper : new\_bl et valider.

Quand le PC donne la main taper la commande « i com1 » pour spécifier que l'on utilise le port 1 ou « i com2 » si l'on utilise le port 2.

Si le message **initialisation complète** apparaît nous pouvons continuer.

Taper la commande **D** pour afficher à l'écran le contenu software de l'IPC.

Pour effacer un fichier on utilise la commande DEL toujours sous new\_bl soit par exemple **del BAS40020.HEX**

Commande du programme **new\_bl**

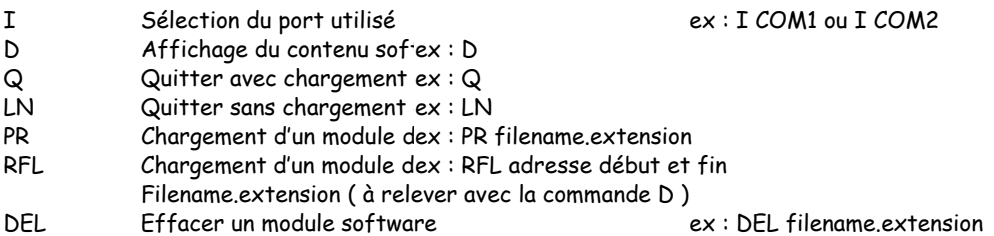

Pour sortir sans changement : **LN**

Pour sortir avec changement : **Q**

Pour valider les changements modules il y aura lieu de quitter le programme new\_bl avec la commande **Q**. **ETEINDRE L'IPC ET RALLUMER L'IPC NORMALEMENT**.

## **PROGRAMME TRADOS** ( configuration de la station ).

L'IPC DOIT AVOIR ETE MIS SOUS TENSION NORMALEMENT Sur le PC il faudra taper  $\textsf{Trados sendex}: \underline{\textit{m1m4.cfg}}$ 

**PROGRAMME 220** Taper 220 et valider Taper activate et valider Taper save et valider

Ces deux dernières commande sont a exécuter impérativement . Puis sur l'IPC faire un clear config.

 **dans le menu station faire un DOWNLOAD DE LA STATION ET UN REDEMARRAGE DE LA STATION. Vérifier l'adresse ARCNET et si besoin la modifier. Après la mise en place de l'IPC à la station correspondante sous SYSADM KEINES**